# **CD-Text to CD Info**

#### **v6.3**

Universal, for macOS 12+/Music v1.2+ Find more free AppleScripts and info on writing your own at [dougscripts.com](https://dougscripts.com/itunes/).

This applet will attempt to extract the "CD-Text" information from the selected audio CD in the Music app and apply it to the CD's disc and track tags.

Universal, for macOS 12 and later only.

## **Installation:**

This script, "CD-Text to CD Info", is an **AppleScript applet** and can be run by doubleclicking its icon in the Finder. Thus, it can be installed anywhere you find it convenient to access. However, it is probably best accessed from the Script menu of the Music app, from where it can be launched by clicking its name.

To make an AppleScript available in your **Music app** Script menu, install it in the Music "Scripts" folder. This is located at *[user name] / Library / Music / Scripts /* . The **Music app** will look for AppleScripts in this folder.

*The user Library directory may be hidden by default. To make it visible, hold down the Option key on your keyboard and select Go > Library from the Finder.*

If the *[user name] / Library /* folder does not contain the "Music" or "Scripts" folder, then create them and put the script in the "Scripts" folder. AppleScripts will then appear in the Music app's Script menu, and can be activated by selecting by name and clicking. Be sure to also save this Read Me document in a safe and convenient place.

**See the online** [Download FAQ](https://dougscripts.com/itunes/itinfo/downloadfaqmx.php) **for more info and video on downloading and installing AppleScripts.**

#### **About CD-Text:**

Some commercial CDs and some commercial CD burning software (including iTunes v7.0 and later and Music app in macOS 10.15 and later) can use "CD-Text" as a method of including text data on an **audio CD**. This data can include Artist (Performer), Album, Composer, Track Title, and Genre info.

Read the [CD-Text article at Wikipedia.](https://en.wikipedia.org/wiki/CD-Text)

Not all CD drives are capable of reading "CD-Text", though most modern models can.

"CD-Text" that *may* be available and applied to CD tracks in Music by this applet can include the **disc** tags Artist, Album (used for the name of the CD and as the Album tag for each track), Composer, and Genre, and the **track** tags Song Name, Artist, Composer, and Genre (Album is inherited from the disc's Album data).

• A CD burned via Music (or iTunes) using the "Use CD-Text" option in the Burning panel (presented as you are about to burn a CD) will write CD-Text that contains Track Names, Album (CD Title), Artist, Composer and Genre data.

This applet uses the UNIX commands **drutil** and **mount** to obtain information about the selected CD and to access "CD-Text".

#### **How to use:**

Select an audio CD in the Music app and launch the applet.

**•** The script uses the display name of the CD in Music to compare to the names of the mounted disks in the Finder so as to be able to get the path to the correct volume. As a result, the script *may* ask you "Which CD do you mean?" Usually, there will only be one mounted CD and it will display as "Audio CD" in the selection box. Select it and click the OK button.

If "CD-Text" data for the selected CD is found, it will be displayed (the window is resizable):

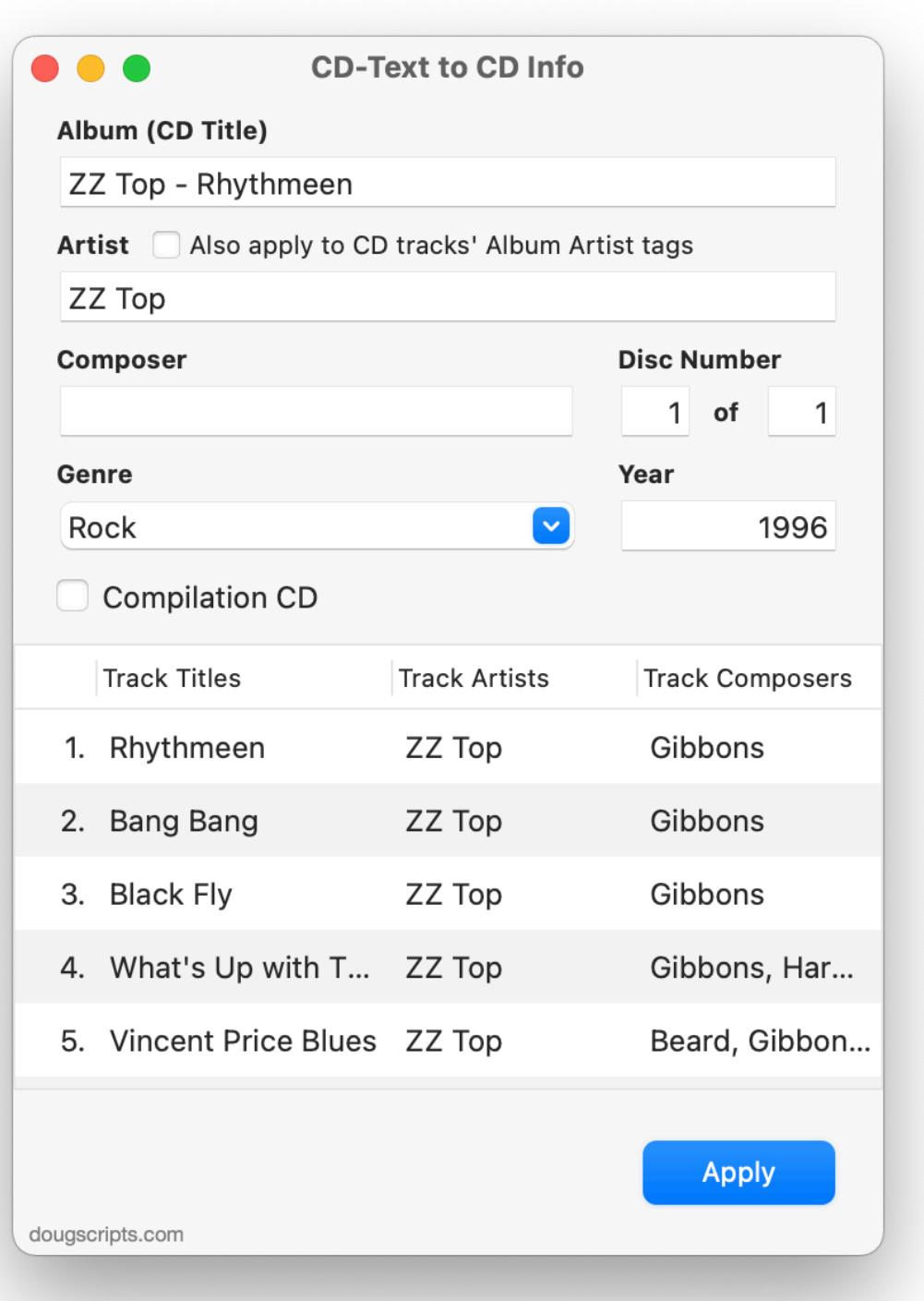

Specifically, the applet will try to read Artist, Composer, Album (CD Title) and Genre information for the CD and Name, Artist and Composer for each track.

For *convenience*, text entry boxes are provided for CD Disc Number, Disc Count, Year, and Compilation information which will be applied to each track. This information is not generally available from "CD-Text".

**To refresh the window** with the original CD-Text, choose **File > Refresh From CD-Text** or press **Command-R**.

**To export an XML version** of the CD-Text choose **File > Export CD-Text as XML** or press **Command-E**. Choose a location in the Save Panel that appears and click the Choose button. The file can be opened in any text editor such as TextEdit, BBEdit, et al.

If the information is satisfactory, click the "Apply" button to apply the information to the CD information in the Music app.

• The **disc Artist** tag can be applied to each track's **Album Artist** tag by putting a checkmark in the option checkbox. This may be desired for "Various Artists" CDs.

• If the CD-Text for a track's **Artist** or **Composer is blank** then the **disc Artist** or **disc Composer** will be applied to the track instead.

• The **disc Album** tag will be used as the title of the CD *and* for each **track's Album** tag.

• The **disc Genre** tag will be applied to each **track's Genre** tag.

• Disc Number and Count, Genre, Year and Compilation **disc** tags (if entered) will be applied to all **tracks**.

Remember that if the tags from the CD-Text are inadequate you can always manually edit the CD Info and CD tracks' tags further in Music after running the script.

When the *initial* session is complete, the applet can wait for you to insert a new CD or can be Quit.

#### **Notes:**

• A CD's "CD-Text" information can be configured in a variety of ways so there is no guarantee that all–or even any–of the information will be accessible or useable. However, I am confident that the applet *should* always work with CD-Text created by iTunes or the Music app.

• Since I can't possibly test all other configurations of "CD-Text" data, this applet may not configure the available data correctly. Let me know of your experiences.

• You may ultimately still have tag editing to do on the CD tracks' tags since CD-Text does not usually contain very much information other than for Name, Album, Artist, Genre, and Composer tags

## **Helpful Links:**

**Information and download link for this script is located at:** <https://dougscripts.com/itunes/scripts/ss.php?sp=mxcdtexttocdinfo>

**If you have any trouble with this script, please email me.** My name is Doug Adams [support@dougscripts.com](mailto:support@dougscripts.com)

Click on the underlined URL text:

- [Doug's AppleScripts - dougscripts.com](https://dougscripts.com)

- [Assign Shortcut Keys to AppleScripts](https://dougscripts.com/itunes/itinfo/shortcutkeys.php)

- [Doug's RSS Feed](https://dougscripts.com/itunes/dougs.rss) - **Recent site news, script additions and updates** (add link to your news reader)

- [30 Most Recent RSS Feed](https://dougscripts.com/itunes/dougsupdated.rss) - **Most recent new and updated scripts** (add link to your news reader)

#### **Recent Version History:**

**v6.3** November 5, 2023

- Maintenance and minor performance fixes
- Tested under macOS Sonoma 14

v6.2 December 26, 2022

- Maintenance and minor performance fixes
- Accommodations for macOS 13 Ventura

v6.1 December 12, 2021

- Officially compiled as Universal
- Commensurate improvements for M1 Macs

v6.0 July 1, 2021

- Initial accommodation for macOS 12 Monterey

- Minor UI enhancements

v5.5 November 24, 2020 - Fixes a bug entering text in the disc count field

v5.4 November 1, 2020

- Additional accommodations for macOS 11 Big Sur

v5.3 July 12, 2020

- Accommodations for macOS 11 Big Sur
- Performance and UI enhancements

v5.2 May 17, 2020

- Maintenance release
- Minor UI tweaks and performance enhancements

...

This doc last updated November 5, 2023

This software is released "as-is". By using it or modifying it you agree that its author cannot be held responsible or liable for any tragedies resulting thereof.

AppleScript, iTunes, Music, TV, iPhone, iPad and iPod are registered trademarks of [Apple](http://www.apple.com) Inc.